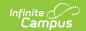

## Mapped Local Classroom Code (CM) (Ohio)

Last Modified on 03/11/2024 8:44 am CDT

Report Logic | Generating the Report | Report Layout

Tool Search: OH Extracts

The Mapped Local Classroom Code (CM) extract reports data referring to the Local Classroom Code of the class the students should be moved/mapped into.

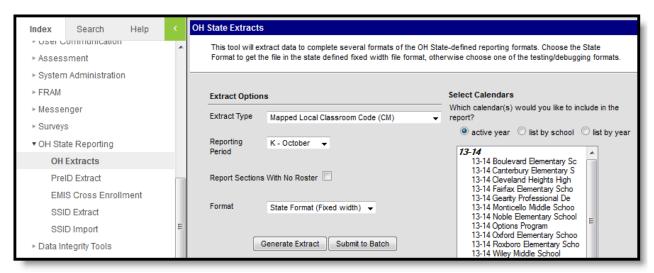

Image 1: Mapped Local Classroom (CM) Code Extract Editor

## **Report Logic**

- All Mapped Section Numbers that are not NULL report.
- Courses must be marked as **Active** to report.
- Courses and calendars marked as State Exclude will not report.
- Sections must have a roster with more than zero students in order to report.
  - If the Report Sections With No Roster checkbox is marked on the extract editor, all sections that meet the report logic criteria report.

## **Generating the Report**

- 1. Select the Mapped Local Classroom Code (CM) Extract Type.
- 2. Select the **Reporting Period** to indicate when the report is being submitted.
- 3. Mark the **Report Sections With No Roster** checkbox if desired. If the checkbox is marked, sections with no roster are included on the report.
- 4. Select the **Format** in which the report will generate. Select State Format (Fixed width) when reporting to the state; otherwise, use the following options to review the data before submission: HTML, CSV and XML.
- 5. Select the Calendar(s) to include in the report.
- 6. Click **Generate Extract** to generate the report in the indicated format or **Submit to Batch** to schedule when the report should generate. If generating multiple extracts at a time (after

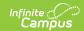

Campus.1921), requests can only be submitted to the Batch Queue.

Users have the option of submitting a report request to the batch queue by clicking **Submit to Batch** instead of Generate Extract. This process will allow larger reports to generate in the background, without disrupting the use of Campus. For more information about submitting a report to the batch queue, see the Batch Queue article.

## **Report Layout**

| Element             | Description & Format                                                                                                    | Campus Location                                                                                   |
|---------------------|----------------------------------------------------------------------------------------------------|---------------------------------------------------------------------------------------------------|
| Filler              | N/A                                                                                                    | N/A                                                                                               |
| Sort Type           | The two letters associated with the report being generated. This extract will always report as CM.  Alphanumeric, 2 characters                                                                                                    | Not Dynamically Stored                                                                            |
| Filler              | N/A                                                                                                    | N/A                                                                                               |
| Fiscal Year         | The fiscal year in which the school year ends. The fiscal year is July 1 through June 30.                                                                                                    | System Administration > Calendar > Calendar > End Date                                            |
|                     | Date Field, 4 characters, CCYY                                                                                                    | calendar.endDate                                                                                  |
| Reporting<br>Period | The reporting period from which the data is being pulled.  Alphanumeric, 1 character                                                                                                    | Not Dynamically Stored                                                                            |
| District IRN        | The six-digit information retrieval number assigned to the district.  1. When (System Admin > Resources > School > School Detail > District IRN Override) NOT = null, reports the value entered into the District IRN Override field.  2. When District IRN Override = null, reports entry in (System Admin > Resources > District Information > District Info > State District Number). | System Administration > Resources > District Information > State District Number  District.number |
|                     | Numeric, 6 characters                                                                                                    |                                                                                                   |

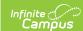

| Element                                | Description & Format                                                                                                    | Campus Location                                                                                                    |
|----------------------------------------|----------------------------------------------------------------------------------------------------|----------------------------------------------------------------------------------------------------|
| Mapped From<br>Local Classroom<br>Code | The Local Classroom Code of the class the students should be moved from.  The number that reports is the combination of the State School Number-Course Number-Section Number.  Numeric, 20 digits | Scheduling > Courses > Course > Course Editor > Number AND Scheduling > Courses > Course > Section > Number  Course.number Section.number |
| Mapped To Local<br>Classroom Code      | The Local Classroom Code of the class the students should be moved to. The number that reports is the combination of the State School Number-Course Number-Section Number.  Numeric, 20 digits    | Scheduling > Courses > Course > Course Editor > Number AND Scheduling > Courses > Course > Section > Number  Course.number Section.number |